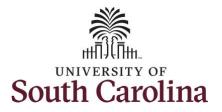

How to use comp/holiday comp time on an elapsed timesheet for multiple work orders:

This job aid outlines how a TL/ABS Approver can use comp/holiday comp time on an elapsed timesheet with multiple work orders on an employee's behalf. A TL/ABS approver has the ability to search for employees in their designated department(s) in the Time and Absence Workcenter to include approving, reporting, and viewing activities.

Navigation: Employee Self Service > My Workplace > Time and Absence Workcenter

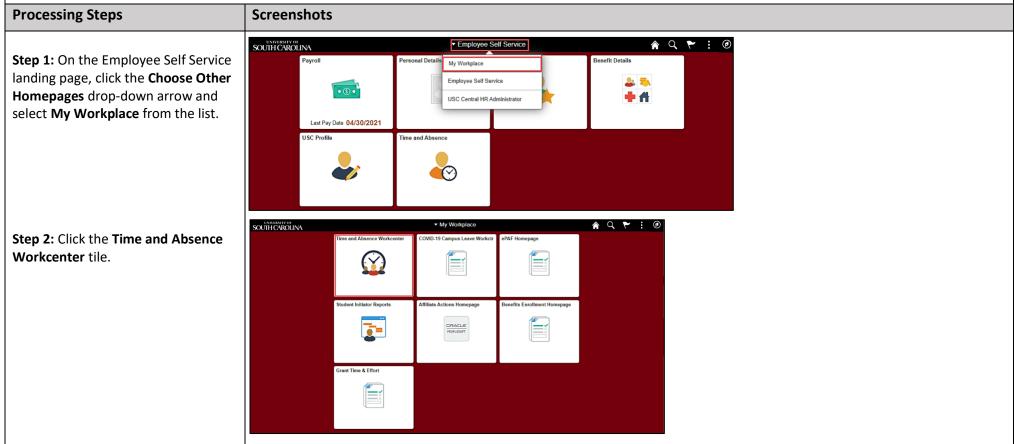

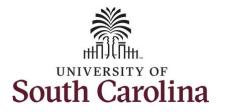

| Time and Absence Workcenter           |                             |
|---------------------------------------|-----------------------------|
| provides a central area to access the | Scope C O                   |
| most used time and absence related    | ▼ My Scope                  |
| activities. It enables TL/ABS         | ✓ My Work                   |
| Approvers to access various pages     | Exceptions                  |
| ind keep multiple windows open        | Approvals 🗸                 |
|                                       | Reported Time               |
| while doing their daily work.         | - Links                     |
|                                       | Approve Time and Absence 🗸  |
| he activities provided within the     | Manage Time and Absence     |
| Time and Absence Workcenter           | Manage Enrollment           |
| nclude Approving, Reporting,          | Time and Labor Processing 🗸 |
| viewing time and absence related      | Extended Absences           |
| transactions, queries, and reports.   | ▼ Queries                   |
|                                       | Query Manager               |
|                                       | Time and Labor              |
| Step 3: Click the Manage Time and     | Absence Manageent           |
| Absence drop-down arrow.              | ✓ Reports/Processes         |
|                                       | Reports                     |
|                                       |                             |
|                                       |                             |
|                                       |                             |
|                                       |                             |
|                                       |                             |
|                                       |                             |
|                                       |                             |
|                                       |                             |
|                                       |                             |
|                                       |                             |
|                                       |                             |
|                                       |                             |
|                                       |                             |
|                                       |                             |

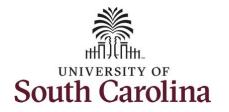

| Step 4: Click the Timesheet option            |                             |                                                                                                    |
|-----------------------------------------------|-----------------------------|----------------------------------------------------------------------------------------------------|
| from the list.                                | Scope C 🐡                   | Enter Time                                                                                              |
|                                               | • My Scope                  | Use filters to change the search criteria or Get Employees to apply the default Manager Search Options. |
| Step 5: To enter time for a specific          | - My Work                   | Get Employees Filter                                                                                    |
| employee, begin by clicking the <b>Filter</b> | Exceptions                  |                                                                                                    |
| button.                                       | Approvals 🗸                 |                                                                                                    |
|                                               | Reported Time 2             |                                                                                                    |
|                                               | ✓ Links                     |                                                                                                    |
|                                               | Approve Time and Absence    |                                                                                                    |
|                                               | Manage Time and Absence     |                                                                                                    |
|                                               | Timesheet                   |                                                                                                    |
|                                               | Payable Time Summary        |                                                                                                    |
|                                               | Payable Time Detail         |                                                                                                    |
|                                               | Leave and Compensatory Time |                                                                                                    |
|                                               | Weekly Time Calendar        |                                                                                                    |
|                                               | Request Absence             |                                                                                                    |
|                                               | View Absence Requests       |                                                                                                    |
|                                               | Absence Balances            |                                                                                                    |
|                                               |                             |                                                                                                    |
|                                               |                             |                                                                                                    |
|                                               |                             |                                                                                                    |
|                                               |                             |                                                                                                    |
|                                               |                             |                                                                                                    |
|                                               |                             |                                                                                                    |
|                                               |                             |                                                                                                    |
|                                               |                             |                                                                                                    |
|                                               |                             |                                                                                                    |
|                                               |                             |                                                                                                    |
|                                               |                             |                                                                                                    |
|                                               |                             |                                                                                                    |
|                                               |                             |                                                                                                    |
|                                               |                             |                                                                                                    |

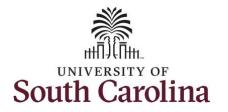

| Step 6: To find a specific employee, |                                         |                                                                               |
|--------------------------------------|-----------------------------------------|-------------------------------------------------------------------------------|
| enter their USCID in the Employee ID | Scope C O Enter Time                    |                                                                               |
| field. As you begin entering the ID, | ▼ My Scope<br>Use filters to change the | search criteria or Get Employees to apply the default Manager Search Options. |
| employee names populate below.       | - Mir Mork                              | Filter                                                                        |
|                                      | Exceptions                              |                                                                               |
| Step 7: Click Done to move on to the | Approvals                               |                                                                               |
| Enter Time page.                     | Reported Time                           | Cancel Filters Done                                                           |
|                                      | ⇔ Links                                 | Time Reporter Group                                                           |
|                                      | Approve Time and Absence                | Employee ID A31377 Q                                                          |
|                                      | Manage Time and Absence 🗸               | Empl ID Display Name                                                          |
|                                      | Timesheet                               | A31377578                                                                     |
|                                      | Payable Time Summary                    | Last Name                                                                     |
|                                      | Payable Time Detail                     | First Name Q                                                                  |
|                                      | Leave and Compensatory Time             | Department Q                                                                  |
|                                      | Weekly Time Calendar                    |                                                                               |
|                                      | Request Absence                         | Supervisor ID Q                                                               |
|                                      | View Absence Requests                   | Reports To Position Q                                                         |
|                                      | Absence Balances                        |                                                                               |
|                                      | ▼ Queries                               | Reset                                                                         |
|                                      | Time and Labor $\bigcirc$               |                                                                               |
|                                      |                                         |                                                                               |
|                                      |                                         |                                                                               |
|                                      |                                         |                                                                               |
|                                      |                                         |                                                                               |
|                                      |                                         |                                                                               |
|                                      |                                         |                                                                               |
|                                      |                                         |                                                                               |
|                                      |                                         |                                                                               |
|                                      |                                         |                                                                               |
|                                      |                                         |                                                                               |
|                                      |                                         |                                                                               |
|                                      |                                         |                                                                               |

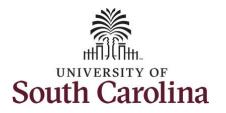

| <b>tep 8:</b> Click the <b>Employee</b><br>Jame/Tile line to view the Enter                                                   | Scope C 🐡                                                                                                    | Enter Time                                                 |                             |                                                           |                                                                                       |                                                                    |                                                    |                             |                                                                          |             |
|----------------------------------------------------------------------------------------------------|----------------------------------------------------------------------------------------------------|------------------------------------------------------------|-----------------------------|-----------------------------------------------------------|---------------------------------------------------------------------------------------|--------------------------------------------------------------------|----------------------------------------------------|-----------------------------|--------------------------------------------------------------------------|-------------|
| ïme page.                                                                                                    |                                                                                                    | Select Employee                                            |                             |                                                           |                                                                                       |                                                                    |                                                    |                             |                                                                          | 1 row       |
|                                                                                                    | ✓ My Work                                                                                                    | Name/Title                                                 |                             |                                                           |                                                                                       | Exceptions                                                         |                                                    | Hours to be Ap              | proved                                                                   | 14          |
|                                                                                                    | Exceptions ~                                                                                                    |                                                            |                             |                                                           |                                                                                       | Exceptions                                                         |                                                    | Tiours to be Ap             | proved                                                                   |             |
|                                                                                                    | Allowable Exception                                                                                                    | Trades                                                     | Specialist IV               |                                                           |                                                                                       |                                                                    |                                                    |                             |                                                                          |             |
|                                                                                                    | Fix Exception 19                                                                                                    |                                                            |                             |                                                           |                                                                                       |                                                                    |                                                    |                             |                                                                          |             |
|                                                                                                    | Approvals                                                                                                    |                                                            |                             |                                                           |                                                                                       |                                                                    |                                                    |                             |                                                                          |             |
|                                                                                                    | Reported Time 2                                                                                                    |                                                            |                             |                                                           |                                                                                       |                                                                    |                                                    |                             |                                                                          |             |
| <b>tep 9:</b> Click the <b>Expand Page</b> icon to<br>ee a full view of the Enter Time<br>age. This will reduce the amount of | < My Workplace                                                                                                    |                                                            |                             | Entor                                                     | r Time                                                                                |                                                                    |                                                    |                             |                                                                          |             |
| prolling you will have to do to proplete the task.                                                                            | Scope C O<br>• My Scope<br>• My Work<br>• Links                                                                                                    | Enter Time                                                 |                             | 4                                                         | 6 June - 12                                                                           | June 2021                                                          | ×                                                  |                             | A Previ                                                                  |             |
| rolling you will have to do to                                                                                                | <ul> <li>▼ My Scope</li> <li>▶ My Work</li> </ul>                                                                                                    | Trades Specialist III                                      |                             | 4                                                         | 6 June - 12<br>We                                                                     |                                                                    |                                                    |                             |                                                                          |             |
| rolling you will have to do to                                                                                                | <ul> <li>My Scope</li> <li>My Work</li> <li>Links</li> </ul>                                                                                                    | Trades Specialist III                                      |                             | 4                                                         | 6 June - 12<br>We                                                                     | ekly                                                               |                                                    |                             |                                                                          | ious Next 🛓 |
| rolling you will have to do to                                                                                                | My Scope     My Work     Links     Approve Time and Absence                                                                                                    | Trades Specialist III<br>Return to Select Employee         | 6-Sunday                    | 4                                                         | 6 June - 12<br>We                                                                     | ekly                                                               |                                                    | 11-Friday                   | 🚊 Previ                                                                  | ious Next 🛓 |
| olling you will have to do to                                                                                                 | My Scope      My Work      Links  Approve Time and Absence      Manage Time and Absence      Timesheet                                                                                                    | Trades Scecialist II Return to Select Employee View Legend | Scheduled OFF               | 4<br>Scheduler<br>7-Monday                                | 6 June - 12<br>We<br>d 37.50   Reported 0<br>8-Tuesday                                | ekly<br>Hours Unapproved Tir<br>9-Wednesday<br>Scheduled 7.5       | ne 0.00<br>10-Thursday                             | Scheduled 7.5               | Save for La<br>12-Saturday                                               | ater Submit |
| olling you will have to do to                                                                                                 | My Scope      My Work      Links  Approve Time and Absence      Manage Time and Absence      Timesheet      Payable Time Summary                                                                                                    | View Legend                                                | -                           | 4<br>Scheduled<br>7-Monday                                | <mark>6 June - 12</mark><br>We<br>d 37.50 Reported 0                                  | ekly<br>Hours Unapproved Tir<br>9-Wednesday                        | ne 0.00<br>10-Thursday                             |                             | Save for La<br>12-Saturday                                               | ater Submit |
| olling you will have to do to                                                                                                 | My Scope      My Work      Links  Approve Time and Absence Manage Time and Absence      Timesheet      Payable Time Summary      Payable Time Detail                                                                                                    | Trades Scecialist II Return to Select Employee View Legend | Scheduled OFF               | 4<br>Scheduler<br>7-Monday                                | 6 June - 12<br>We<br>d 37.50   Reported 0<br>8-Tuesday                                | ekly<br>Hours Unapproved Tir<br>9-Wednesday<br>Scheduled 7.5       | ne 0.00<br>10-Thursday                             | Scheduled 7.5               | Save for La<br>12-Saturday                                               | ater Submit |
| rolling you will have to do to                                                                                                | My Scope      My Work      Links      Approve Time and Absence      Manage Time and Absence      Timesheet      Payable Time Summary      Payable Time Detail      Leave and Compensatory Time                                                                                         | View Legend                                                | Scheduled OFF               | 4<br>Scheduler<br>7-Monday                                | 6 June - 12<br>We<br>d 37.50   Reported 0<br>8-Tuesday                                | ekly<br>Hours Unapproved Tir<br>9-Wednesday<br>Scheduled 7.5       | ne 0.00<br>10-Thursday                             | Scheduled 7.5               | Save for La<br>12-Saturday                                               | ater Submit |
| rolling you will have to do to                                                                                                | My Soope      My Work      Links      Approve Time and Absence Manage Time and Absence      Timesheet      Payable Time Summary      Payable Time Detail      Leave and Compensatory Time      Weekly Time Calendar                                                                    | View Legend *Time Reporting Code                           | Scheduled OFF<br>Reported 0 | 4<br>Scheduled<br>7-Monday<br>Scheduled 7.5<br>Reported 0 | 6 June - 12<br>We<br>d 37.50   Reported 0<br>8-Tuesday<br>Scheduled 7.5<br>Reported 0 | Hours Unapproved Tir<br>9-Wednesday<br>Schedulet 7.5<br>Reported 0 | 0.00<br>10-Thursday<br>Scheduled 7.5<br>Reported 0 | Scheduled 7.5<br>Reported 0 | Save for La<br>Save for La<br>12-Saturday<br>Scheduled OFF<br>Reported 0 | ater Submit |
| rolling you will have to do to                                                                                                | My Soope      My Work      Links      Approve Time and Absence      Manage Time and Absence      Timesheet      Payable Time Summary      Payable Time Detail      Leave and Compensatory Time      Weekly Time Calendar      Request Absence                                          | View Legend *Time Reporting Code                           | Scheduled OFF<br>Reported 0 | 4<br>Scheduled<br>7-Monday<br>Scheduled 7.5<br>Reported 0 | 6 June - 12<br>We<br>d 37.50   Reported 0<br>8-Tuesday<br>Scheduled 7.5<br>Reported 0 | Hours Unapproved Tir<br>9-Wednesday<br>Schedulet 7.5<br>Reported 0 | 0.00<br>10-Thursday<br>Scheduled 7.5<br>Reported 0 | Scheduled 7.5<br>Reported 0 | Save for La<br>Save for La<br>12-Saturday<br>Scheduled OFF<br>Reported 0 | ater Submit |
| rolling you will have to do to                                                                                                | My Scope      My Work      Links      Approve Time and Absence      Manage Time and Absence      Manage Time and Absence      Payable Time Summary      Payable Time Detail      Leave and Compensatory Time      Weekly Time Calendar      Request Absence      View Absence Requests | View Legend *Time Reporting Code                           | Scheduled OFF<br>Reported 0 | 4<br>Scheduled<br>7-Monday<br>Scheduled 7.5<br>Reported 0 | 6 June - 12<br>We<br>d 37.50   Reported 0<br>8-Tuesday<br>Scheduled 7.5<br>Reported 0 | Hours Unapproved Tir<br>9-Wednesday<br>Schedulet 7.5<br>Reported 0 | 0.00<br>10-Thursday<br>Scheduled 7.5<br>Reported 0 | Scheduled 7.5<br>Reported 0 | Save for La<br>Save for La<br>12-Saturday<br>Scheduled OFF<br>Reported 0 | ater Submit |

In this scenario the employee has earned comp time and has received verbal approval to utilize 3 hours on 6/07/2021. As the TL/ABS Approver, you can enter time on behalf of employees in your area. You can go back to enter and adjust timesheets 60 days prior to the current day on behalf of an employee.

UNIVERSITY OF

Note: If an Absence has been requested, it is not editable on the timesheet. Scroll to the right and click the plus + button to add another Time Reporting Code row.

**Step 10:** Be sure to select the correct timesheet for the work week. Use the Arrows to navigate to the appropriate timesheet.

| Ky Workplace                                       |                             |                             | Enter Tir                       | ne                          |                             |                             | Â                           | q 🎋 : Ø      |
|----------------------------------------------------|-----------------------------|-----------------------------|---------------------------------|-----------------------------|-----------------------------|-----------------------------|-----------------------------|--------------|
| Enter Time                                         |                             |                             |                                 |                             |                             |                             |                             |              |
| Trades Specialist III<br>Return to Select Employee |                             |                             |                                 |                             |                             |                             | 🚊 Pre                       | vious Next گ |
|                                                    |                             | 4                           | 6 June - 12 Ju                  |                             |                             |                             |                             |              |
|                                                    |                             | Schedu                      | Week<br>led 37.50 Reported 0 Ho |                             | .00                         |                             |                             |              |
| View Legend                                        |                             |                             |                                 |                             |                             |                             | Save for                    | Later Submit |
| *Time Reporting Code                               | 6-Sunday                    | 7-Monday                    | 8-Tuesday                       | 9-Wednesday                 | 10-Thursday                 | 11-Friday                   | 12-Saturday                 | Comp Time    |
|                                                    | Scheduled OFF<br>Reported 0 | Scheduled 7.5<br>Reported 0 | Scheduled 7.5<br>Reported 0     | Scheduled 7.5<br>Reported 0 | Scheduled 7.5<br>Reported 0 | Scheduled 7.5<br>Reported 0 | Scheduled OFF<br>Reported 0 |              |
| ~                                                  |                             |                             |                                 |                             |                             |                             |                             |              |
| Comments                                           | Q                           | $\bigcirc$                  | $\bigcirc$                      | Q                           | 0                           | $\bigcirc$                  | $\heartsuit$                |              |

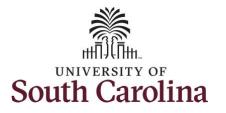

| egin by selecting the appropriate  |                                                                                                    |                             |                             |                             |                             |                             |                             |                             |              |
|------------------------------------|----------------------------------------------------------------------------------------------------|-----------------------------|-----------------------------|-----------------------------|-----------------------------|-----------------------------|-----------------------------|-----------------------------|--------------|
| me Reporting Code (TRC).           | <b>∢</b> Time                                                                                              |                             |                             | Enter                       | Time                        |                             |                             | â                           | Q 🌾 :        |
|                                    | Empl Rec: 0   Dept Id :631010   Trades Specialist IV                                                       |                             |                             |                             | 1 June 2024                 | -                           |                             |                             |              |
| ou can only have one TRC per line. |                                                                                                    |                             | L                           |                             | eekly                       |                             |                             |                             |              |
|                                    |                                                                                                    |                             |                             | Scheduled 37.50             | Reported 0 Hours            |                             |                             |                             |              |
| Regular comp time expires at the   | View Legend                                                                                                |                             |                             |                             |                             |                             |                             | Request Absence Save for    | Later Submit |
| end of the fiscal year in which it | *Time Reporting Code                                                                                       | 6-Sunday                    | 7-Monday                    | 8-Tuesday                   | 9-Wednesday                 | 10-Thursday                 | 11-Friday                   | 12-Saturday                 | Comp Time    |
| is earned. UofSC fiscal year rungs |                                                                                                    |                             |                             |                             |                             |                             |                             |                             | 1            |
| July 1, year through June 30,      |                                                                                                    | Scheduled OFF<br>Reported 0 | Scheduled 7.5<br>Reported 0 | Scheduled 7.5<br>Reported 0 | Scheduled 7.5<br>Reported 0 | Scheduled 7.5<br>Reported 0 | Scheduled 7.5<br>Reported 0 | Scheduled OFF<br>Reported 0 |              |
| year. Comp time must be            | <b>~</b>                                                                                                   |                             |                             |                             |                             |                             |                             |                             |              |
| used/entered on the timesheet      | CMPFM - Compensatory - FMLA<br>CMPML - Compensatory - Military                                             | P                           | $\heartsuit$                | $\bigcirc$                  | $\bigcirc$                  | $\heartsuit$                | $\heartsuit$                | 0                           |              |
| prior to the last payroll in June. | CMPTT - Compensatory Time Taken<br>CMPWC - Compensatory - WC                                               |                             |                             |                             |                             |                             |                             |                             |              |
|                                    | HCTK - Holiday Comp Taken<br>HCTKF - Holiday Compensatory - FMLA<br>HCTKM - Holiday Compensatory - Militar |                             |                             |                             |                             |                             |                             |                             |              |
| Holiday comp time expires one      | HCTKW - Holiday Compensatory - WC<br>REGHR - Regular Hours                                                 |                             |                             |                             |                             |                             |                             |                             |              |
| year from the day on which the     |                                                                                                    |                             |                             |                             |                             |                             |                             |                             |              |
| comp time is earned.               |                                                                                                    |                             |                             |                             |                             |                             |                             |                             |              |
|                                    |                                                                                                    |                             |                             |                             |                             |                             |                             |                             |              |
|                                    |                                                                                                    |                             |                             |                             |                             |                             |                             |                             |              |
|                                    |                                                                                                    |                             |                             |                             |                             |                             |                             |                             |              |
|                                    |                                                                                                    |                             |                             |                             |                             |                             |                             |                             |              |
|                                    |                                                                                                    |                             |                             |                             |                             |                             |                             |                             |              |
|                                    |                                                                                                    |                             |                             |                             |                             |                             |                             |                             |              |
|                                    |                                                                                                    |                             |                             |                             |                             |                             |                             |                             |              |
|                                    |                                                                                                    |                             |                             |                             |                             |                             |                             |                             |              |
|                                    |                                                                                                    |                             |                             |                             |                             |                             |                             |                             |              |
|                                    |                                                                                                    |                             |                             |                             |                             |                             |                             |                             |              |
|                                    |                                                                                                    |                             |                             |                             |                             |                             |                             |                             |              |
|                                    |                                                                                                    |                             |                             |                             |                             |                             |                             |                             |              |
|                                    |                                                                                                    |                             |                             |                             |                             |                             |                             |                             |              |
|                                    |                                                                                                    |                             |                             |                             |                             |                             |                             |                             |              |
|                                    |                                                                                                    |                             |                             |                             |                             |                             |                             |                             |              |
|                                    |                                                                                                    |                             |                             |                             |                             |                             |                             |                             |              |
|                                    |                                                                                                    |                             |                             |                             |                             |                             |                             |                             |              |
|                                    |                                                                                                    |                             |                             |                             |                             |                             |                             |                             |              |

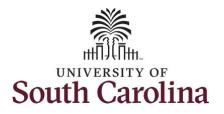

| Step 11/Work Order Line #1: To use         |
|--------------------------------------------|
| comp time, click the <b>Time Reporting</b> |
| Code drop-down arrow.                      |

Comp time and holiday comp time can be used for a variety of reasons, but the TRC must align with the specific usage reason, as applicable. Comp time TRCs shown below:

- CMPFM Compensatory-FMLA
- CMPLML Compensatory-Military
- \*CMPTT Compensatory Time Taken (this should be the default use of comp time unless using for reason of FMLA, Military Leave, or Worker's Comp)
- CMPWC Compensatory Time-WC (workers comp)
- \*HCTK Holiday Comp Taken (this should be the default use of holiday comp time unless using for reason of FMLA, Military Leave, or Worker's Comp)
- HCTKF Holiday Compensatory-FMLA
- HCTKM Holiday Compensatory-Military
- HCTKF Holiday Compensatory-WC (workers comp)

| Step 12: Select | t CMPTT –    |
|-----------------|--------------|
| Compensatory    | / Time Taken |

| < Time                                                                                                    |                             |                             | Enter                       | Time                        |                             |                             | Â                           | Q ष i Ø          |
|----------------------------------------------------------------------------------------------------|-----------------------------|-----------------------------|-----------------------------|-----------------------------|-----------------------------|-----------------------------|-----------------------------|------------------|
| Empl Rec: 0   Dept Id :631010   Trades Specialist IV                                                                                                    |                             | _                           |                             |                             | _                           |                             |                             |                  |
|                                                                                                    |                             | L                           | 4 6 June - 12               |                             |                             |                             |                             |                  |
|                                                                                                    |                             |                             | Wee<br>Scheduled 37.50 F    |                             |                             |                             |                             |                  |
| View Legend                                                                                                    |                             |                             |                             |                             |                             | R                           | Request Absence Save f      | for Later Submit |
| *Time Reporting Code                                                                                                    | 6-Sunday                    | 7-Monday                    | 8-Tuesday                   | 9-Wednesday                 | 10-Thursday                 | 11-Friday                   | 12-Saturday                 | Comp Time        |
|                                                                                                    | Scheduled OFF<br>Reported 0 | Scheduled 7.5<br>Reported 0 | Scheduled 7.5<br>Reported 0 | Scheduled 7.5<br>Reported 0 | Scheduled 7.5<br>Reported 0 | Scheduled 7.5<br>Reported 0 | Scheduled OFF<br>Reported 0 |                  |
| ✓                                                                                                    |                             |                             |                             |                             |                             |                             |                             |                  |
| CMPFM - Compensatory - FMLA<br>CMPFM - Compensatory - Milary<br>CMPTT - Compensatory - WC<br>HCTK - Holday CompEnsatory - FMLA<br>HCTK - Holday Compensatory - FMLA<br>HCTK - Holday Compensatory - Millar<br>HCTKM - Holday Compensatory - WC<br>RCBHR - Regular Hours | 0                           | 0                           | 0                           | Q                           | 0                           | Q                           | Q                           |                  |

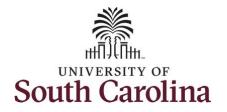

| Request Absence     Save for Later     Submit       day     7-Monday     8-Tuesday     9-Wednesday     10-Thursday     11-Friday     12-Saturday     Comp Time       Scheduled 7.5     Scheduled 7.5     Scheduled 7.5     Scheduled 7.5     Scheduled 7.5     Scheduled 7.5     Scheduled 7.5       Scheduled 3     Reported 0     Reported 0     Reported 0     Scheduled 7.5     Scheduled 7.5       3.00                                                                                                    |
|----------------------------------------------------------------------------------------------------|
| Scheduled 7.5         Scheduled 7.5         Schedule |
| Reported 3 Reported 0 Reported 0 Reported 0 Reported 0                                                                                                    |
| 300                                                                                                    |
|                                                                                                    |
|                                                                                                    |
|                                                                                                    |

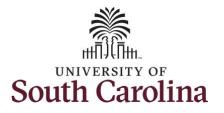

**Step 14:** Scroll over to the right, click in the **Work Order** field, and enter the order number that corresponds with the comp time hours taken for the first line.

**Step 15:** Click the **+ (plus)** button to add an additional line for the second work order you worked that week.

Step 16/Work Order Line #2: Scroll back to the left to enter time worked for the second work order. Click the Time Reporting Code drop-down arrow.

| Step | 17: Select | <b>REGHR</b> – | Regular | Hours. |
|------|------------|----------------|---------|--------|
|------|------------|----------------|---------|--------|

|                                 | •                                |                             | rekly                                   |                                | Ret                                                                         | quest Absence Save fo             | r Later Submit                           |                        |               |
|---------------------------------|----------------------------------|-----------------------------|-----------------------------------------|--------------------------------|-----------------------------------------------------------------------------|-----------------------------------|------------------------------------------|------------------------|---------------|
| 6-Sunday                        | 7-Monday                         | 8-Tuesday                   | 9-Wednesday                             | 10-Thursday                    | 11-Friday                                                                   | 12-Saturday                       | Comp Time                                | Work Order             |               |
| eduled OFF<br>corted 0          | Scheduled 7.5<br>Reported 3      | Scheduled 7.5<br>Reported 0 | Scheduled 7.5<br>Reported 0             | Scheduled 7.5<br>Reported 0    | Scheduled 7.6<br>Reported 0                                                 | Scheduled OFF<br>Reported 0       | ]                                        |                        |               |
|                                 | 3.                               |                             |                                         |                                |                                                                             | P                                 |                                          | Q FM00123456           | +             |
| 0                               | 0                                | 0                           | 0                                       | $\heartsuit$                   | $\heartsuit$                                                                | $\mathbf{\nabla}$                 |                                          |                        |               |
| ✓ Time<br>Empl Rec: 0   De      | ot Id :831010   Trades Specialie | t IV                        |                                         | 4 6 Jui                        | Enter Time<br>ne - 12 June 2021<br><sup>Weekly</sup>                        | Þ                                 |                                          | Â                      | Q 18          |
|                                 | ot id :831010   Trades Specialis | t IV                        |                                         | 4 6 Jui                        | ne - 12 June 2021                                                           | Þ                                 |                                          |                        | Q 🔞           |
| Empl Rec: 0   De                | ot Id :031010   Trades Specialis | t IV<br>6-Sunday            | 7-Monday                                | <b>∢ 6 Ju</b> l<br>Scheduled : | ne - 12 June 2021<br>Weekly                                                 |                                   | 12-Saturday                              |                        | for Later Sub |
| Empl Rec: 0   De                |                                  |                             | 7-Monday<br>Beteskind 7.6<br>Reported 3 | <b>∢ 6 Ju</b> l<br>Scheduled : | ne - 12 June 2021<br>Weekly<br>37.50   Reported 0 Hours                     |                                   | 12-Saturday<br>Schwänd 7.6<br>Reported 0 | Request Absence Save f |               |
| Empl Rec: 0   De<br>View Legend |                                  | 6-Sunday<br>Scheduled OFF   | Scheduled 7.5                           | G Jun     Scheduled            | ne - 12 June 2021<br>Weekly<br>37.50   Reported 0 Hours<br>Wednesday 10-Thu | arsday 11-Friday<br>Scheduler 7.5 | Scheduled 7.5                            | Request Absence Save f | for Later Sub |

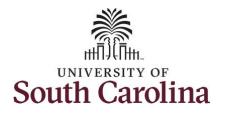

| Step 18: Click in the Time Entry field and enter hours worked for each day.                                                                                            |                                                    |               |                             |                             |                             |                             |                             |                             |                             |                 |
|----------------------------------------------------------------------------------------------------|----------------------------------------------------|---------------|-----------------------------|-----------------------------|-----------------------------|-----------------------------|-----------------------------|-----------------------------|-----------------------------|-----------------|
|                                                                                                    | ▲ Time                                             |               |                             |                             | Enter T                     | Time                        |                             |                             | <b>A</b> Q                  | ۲ : 9           |
|                                                                                                    | Empl Rec: 0   Dept Id :631010   Trades S           | pecialist IV  |                             |                             |                             |                             |                             |                             |                             |                 |
|                                                                                                    |                                                    |               |                             | 4                           | 6 June - 12 J               |                             |                             |                             |                             |                 |
|                                                                                                    |                                                    |               |                             |                             | Weel<br>Scheduled 37.50 Re  |                             |                             |                             |                             |                 |
|                                                                                                    | View Legend                                        |               |                             |                             |                             |                             |                             | Ret                         | quest Absence Save for Late | er Submit       |
|                                                                                                    | Time Reporting Code                                |               | 6-Sunday 7-N                | londay 8-Tues               | day 9-Wednesda              | ay 10-Thursday              | 11-Friday                   | 12-Saturday                 | Comp Time                   | Work Order      |
|                                                                                                    |                                                    |               | Scheduled OFF<br>Reported 0 | Scheduled 7.5<br>Reported 3 | Scheduled 7.5<br>Reported 3 | Scheduled 7.5<br>Reported 3 | Scheduled 7.5<br>Reported 3 | Scheduled 7.5<br>Reported 3 | Scheduled OFF<br>Reported 0 |                 |
|                                                                                                    | CMPTT - Compensatory Time Taken 🗸                  |               |                             | 3.00                        |                             |                             |                             |                             | Q. FM00123456               | + -             |
|                                                                                                    | REGHR - Regular Hours                              |               |                             | 3.0                         | 0 3.00                      | 3.00                        | 3.00                        |                             | ٩                           | + -             |
|                                                                                                    |                                                    | Comments      | 0                           | 0                           | 0                           | P                           | P                           | 0                           | P                           |                 |
|                                                                                                    |                                                    | Comments      | V                           | $\mathbf{\nabla}$           | $\nabla$                    | $\mathbf{\nabla}$           | $\nabla$                    | $\nabla$                    | $\nabla$                    |                 |
| <b>Step 19:</b> Scroll over to the right, click in the <b>Work Order</b> field, and enter the order number that corresponds with the hours worked for the second line. | < Time<br>Empl Rec: 0   Dept Id :631010   Trades 5 | Specialist IV |                             |                             |                             | r Time<br>2 June 2021       | ,                           |                             | Â                           | Q 🅫 : Ø         |
| Step 20: Click the + (plus) button to add                                                                                                    |                                                    |               |                             |                             | v                           | Veekly<br>Reported 0 Hours  |                             |                             |                             |                 |
| an additional line for the third work order                                                                                                    | View Legend                                        |               |                             |                             |                             |                             |                             | (                           | Request Absence Save f      | or Later Submit |
| you worked that week.                                                                                                    | Time Reporting Code                                |               | 6-Sunday 7                  | -Monday 8-Tu                | uesday 9-Wedne              | esday 10-Thursd             | ay 11-Friday                | 12-Saturday                 | Comp Time                   | Work Order      |
|                                                                                                    |                                                    |               | Scheduled OFF<br>Reported 0 | Scheduled 7.5<br>Reported 3 | Scheduled 7.5<br>Reported 3 | Scheduled 7.5<br>Reported 3 | Scheduled 7.5<br>Reported 3 | Scheduled 7.5<br>Reported 3 | Scheduled OFF<br>Reported 0 |                 |
|                                                                                                    | CMPTT - Compensatory Time Taken 🛛 🗙                |               |                             | 3.00                        |                             |                             |                             |                             | Q, FM00123456               | + -             |
|                                                                                                    | REGHR - Regular Hours 🗸                            |               |                             |                             | 3.00 3.00                   | 3.00                        | 3.00                        |                             | Q FM00123458                | + -             |
|                                                                                                    |                                                    | Comments      | $\bigcirc$                  | $\bigcirc$                  | $\bigcirc$                  | $\bigcirc$                  | $\bigcirc$                  | $\bigcirc$                  | $\bigcirc$                  |                 |
|                                                                                                    |                                                    |               |                             |                             |                             |                             |                             |                             |                             |                 |

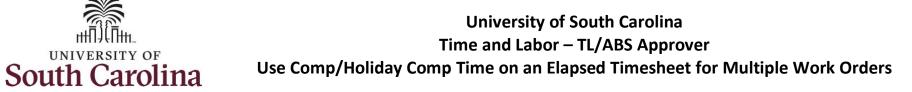

| eporting Code drop-down arrow.                                                            | View Legend                                                                                                    | Specialist IV |                             |                             | Enter<br>∢ 6 June - 12<br>We<br>Scheduled 37.50   F           | June 2021 🕨                 |                             |                             | Request Absence Save for                          | Q 📢 : Ø      |
|-------------------------------------------------------------------------------------------|----------------------------------------------------------------------------------------------------|---------------|-----------------------------|-----------------------------|---------------------------------------------------------------|-----------------------------|-----------------------------|-----------------------------|---------------------------------------------------|--------------|
| ep 22: Select REGHR – Regular Hours.                                                      | Time Reporting Code                                                                                                    |               | 6-Sunday                    | 7-Monday 8-T                | uesday 9-Wednes                                               | day 10-Thursday             | 11-Friday                   | 12-Saturday                 | Comp Time                                         | Work Order   |
|                                                                                           |                                                                                                    |               | Scheduled OFF<br>Reported 0 | Scheduled 7.5<br>Reported 3 | Scheduled 7.5<br>Reported 3                                   | Scheduled 7.5<br>Reported 3 | Scheduled 7.5<br>Reported 3 | Scheduled 7.5<br>Reported 3 | Scheduled OFF<br>Reported 0                       |              |
|                                                                                           | CMPTT - Compensatory Time Taken 🗸                                                                                                |               |                             | 3.00                        |                                                               |                             |                             |                             | Q FM00123456                                      | + -          |
|                                                                                           | REGHR - Regular Hours                                                                                                    |               |                             |                             | 3.00 3.00                                                     | 3.00                        | 3.00                        |                             | Q, FM00123456                                     | + -          |
|                                                                                           | <b>~</b>                                                                                                    |               |                             |                             |                                                               |                             |                             |                             | Q                                                 | + -          |
|                                                                                           | CMPFM - Compensatory - FMLA<br>CMPML - Compensatory - Military<br>CMPTT - Compensatory - Time Taken<br>CMPWC - Compensatory - WC | Comments      | Q                           | 0                           | Q                                                             | P                           | $\Diamond$                  | P                           | $\bigcirc$                                        |              |
| <b>ep 23:</b> Click in the <b>Time Entry</b> field and<br>ater hours worked for each day. | <b>&lt; Time</b><br>Empl Re:: 0   Dept Id :831010   Trades Sp                                                                    | ecialist IV   |                             | 4                           | Enter Tir<br>6 June - 12 Ju<br>Weekt<br>Scheduled 37.50   Rep | ne 2021 🕨                   |                             |                             |                                                   | <b>1</b>     |
|                                                                                           | View Legend                                                                                                    |               |                             |                             |                                                               |                             |                             |                             | Request Absence Save for Late                     | er Submit    |
|                                                                                           | Time Reporting Code                                                                                                    |               | 6-Sunday                    | 7-Monday 8-Tue              | sday 9-Wednesday                                              | 10-Thursday                 | 11-Friday                   | 12-Saturday                 | Comp Time                                         | Work Order   |
|                                                                                           |                                                                                                    |               |                             |                             |                                                               |                             |                             |                             |                                                   |              |
|                                                                                           |                                                                                                    |               | Scheduled OFF<br>Reported 0 | Scheduled 7.5<br>Reported 5 | Scheduled 7.5<br>Reported 5                                   | Scheduled 7.5<br>Reported 5 | Scheduled 7.5<br>Reported 5 | Scheduled 7.5<br>Reported 5 | Scheduled OFF<br>Reported 0                       |              |
|                                                                                           | CMPTT - Compensatory Time Taken 🔹                                                                                                |               |                             |                             |                                                               |                             |                             |                             |                                                   | + -          |
|                                                                                           | CMPTT - Compensatory Time Taken V<br>REGHR - Regular Hours V                                                                     |               |                             | 3.00                        |                                                               |                             |                             |                             | Reported 0                                        | ) <b>+</b> - |
|                                                                                           |                                                                                                    |               |                             | 3.00 3.00                   | Reported 5                                                    | Reported 5                  | Reported 5                  |                             | Reported         0           Q         FM00123456 |              |

Step 24: Scroll over to the right, click in the Work Order field, and enter the order number that corresponds with t hours worked for the third line.

UNIVERSITY OF

Step 25: Click the + (plus) button to ac an additional line for the third work or vou worked that week.

Step 26/Work Order Line #4: Scroll ba to the left to enter time worked for the third work order. Click the Time Reporting Code drop-down arrow.

Step 27: Select REGHR – Regular Hour

|                                                                                                    |               |                                         |                                         | ۲<br>s        | 6 June - 12 Jun<br>Weekly<br>Scheduled 37.50   Repo                                    |                                                                                            |                                                    | _                                          |                                   |                                                                                                 |                            |
|----------------------------------------------------------------------------------------------------|---------------|-----------------------------------------|-----------------------------------------|---------------|----------------------------------------------------------------------------------------|--------------------------------------------------------------------------------------------|----------------------------------------------------|--------------------------------------------|-----------------------------------|-------------------------------------------------------------------------------------------------|----------------------------|
| /iew Legend                                                                                                    |               |                                         |                                         |               |                                                                                        |                                                                                            |                                                    | R                                          | equest Absence                    | Save for Late                                                                                   | er Submit                  |
| Time Reporting Code                                                                                             |               | 6-Sunday                                | 7-Monday 8-                             | Tuesday       | 9-Wednesday                                                                            | 10-Thursday                                                                                | 11-Friday                                          | 12-Saturday                                | Comp Time                         | • 1                                                                                             | Work Order                 |
|                                                                                                    |               | Scheduled OFF<br>Reported 0             | Scheduled 7.5<br>Reported 5             | Sch<br>Rep    | heduled 7.5<br>ported 5                                                                | Scheduled 7.5<br>Reported 5                                                                | Scheduled 7.5<br>Reported 5                        | Scheduled 7.5<br>Reported 5                | Scheduled OFF<br>Reported 0       |                                                                                                 |                            |
| MPTT - Compensatory Time Taken 💉                                                                                |               |                                         | 3.00                                    |               |                                                                                        |                                                                                            |                                                    |                                            | Q, FM0                            | 0123456                                                                                         | + -                        |
| EGHR - Regular Hours                                                                                            |               |                                         |                                         | 3.00          | 3.00                                                                                   | 3.00                                                                                       | 3.00                                               |                                            | Q, FM0                            | 0123456                                                                                         | + -                        |
| REGHR - Regular Hours 🗸 🗸                                                                                       |               |                                         | 2.00                                    | 2.00          | 2.00                                                                                   | 2.00                                                                                       | 2.00                                               |                                            | Q, FM0                            | 0234567                                                                                         | + -                        |
|                                                                                                    | Comments      | $\heartsuit$                            | $\bigcirc$                              |               | $\heartsuit$                                                                           | $\heartsuit$                                                                               | $\heartsuit$                                       | $\bigcirc$                                 | 5                                 | >                                                                                               |                            |
|                                                                                                    | Specialist IV |                                         |                                         | •             | Enter<br>6 June - 12 .<br>Sebeleded 27 60 LB                                           | June 2021 sekly                                                                            |                                                    |                                            |                                   | Â                                                                                               | Q (10                      |
| Empl Rec: 0   Dept Id :631010   Trades                                                                          | Specialist IV | 6-Sunday                                | 7-Monday                                | 4<br>8-Tuesda | 6 June - 12.<br>Wer<br>Scheduled 37.50   R                                             | J <b>une 2021</b><br>ekly<br>Reported 0 Hours                                              |                                                    | 12-Saturday                                | Request Abse                      |                                                                                                 | Or Later Sut<br>Work Order |
| Empl Rec: 0   Dept Id :831010   Trades                                                                          | Specialist IV | 6-Sunday<br>Scheduled OFF<br>Reported 0 | 7-Monday<br>Scheduled 7.5<br>Reported 5 | 8-Tuesda      | 6 June - 12.<br>Wer<br>Scheduled 37.50   R                                             | J <b>une 2021</b><br>ekly<br>Reported 0 Hours                                              |                                                    | 12-Saturday<br>Scheduled 7.5<br>Reported 5 |                                   | p Time                                                                                          | or Later Sut               |
| Empl Rec: 0   Dept Id :831010   Trades<br>//ew Legend<br>Time Reporting Code                                    | Specialist IV | Scheduled OFF                           | Scheduled 7.5                           | 8-Tuesda      | 6 June - 12 -<br>Wer<br>Scheduled 37.50   R<br>ay S-Wednesc                            | June 2021<br>ekly<br>Reported 0 Hours<br>day 10-Thursda                                    | y 11-Friday                                        | Scheduled 7.5                              | Comj<br>Schedule<br>Reported      | p Time                                                                                          | or Later Sut               |
| Empl Rec: 0   Dept Id :831010   Trades<br>View Legend<br>Time Reporting Code                                    | Specialist IV | Scheduled OFF                           | Scheduled 7.5<br>Reported 5             | 8-Tuesda      | 6 June - 12<br>Wer<br>Scheduled 37.50 R<br>ay S-Wednesd<br>Scheduled 7.5<br>Reported 5 | June 2021<br>ekly<br>Reported 0 Hours<br>day 10-Thursda                                    | y 11-Friday                                        | Scheduled 7.5                              | Comj<br>Schedule<br>Reported      | Price Save for Drime                                                                            | Work Order                 |
| Empl Rec: 0   Dept Id :831010   Trades<br>//ew Legend<br>Time Reporting Code<br>CMPTT - Compensatory Time Taken | Specialist IV | Scheduled OFF                           | Scheduled 7.5<br>Reported 5             | 8-Tuesda      | 6 June - 12.<br>Wer<br>Scheduled 37.50 F<br>ay S-Wednesd<br>Reported 5<br>3.00         | June 2021<br>skly<br>teported 0 Hours<br>day 10-Thursday<br>Schedule 7.5<br>Reported 5     | y 11-Friday Scheduled 7.5 Reported 5               | Scheduled 7.5                              | Com<br>Bistradul<br>Reporter<br>Q | P Time<br>ad OFF<br>FM00123456                                                                  | Work Order                 |
| CMPTT - Compensatory Time Taken 💙                                                                               | Specialist IV | Scheduled OFF                           | Scheduled 7.5<br>Reported 5<br>3.00     | 8-Tuesda      | 6 June - 12.<br>Wer<br>Scheduled 37.50 F<br>ay S-Wednesd<br>Reported 5<br>3.00         | June 2021<br>skly<br>teported 0 Hours<br>day 10-Thursday<br>Schedule 7.5<br>Reported 5<br> | y 11-Friday<br>Scheduled 7.5<br>Reported 5<br>3.00 | Scheduled 7.5                              | Com<br>Bistradul<br>Reporter<br>Q | Save fr           p Time           ad OFF           0           FM00123456           FM00123456 | Vork Order                 |

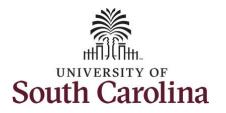

| <b>p 28:</b> Click in the <b>Time Entry</b> field and ter hours worked for each day.                                                                                                    | < Time<br>Empl Rec: 0   Dept Id :831010   Trades                                                       | Specialist IV |                             |                                           | 4                                                                                                    | Enter T<br>6 June - 12 J<br>Wee<br>Scheduled 37.50   Ri                                                                                                    | lune 2021 🔹                                                                               |                                            |                                              | Â                                                                                                    |              | : ()  |
|----------------------------------------------------------------------------------------------------|----------------------------------------------------------------------------------------------------|---------------|-----------------------------|-------------------------------------------|----------------------------------------------------------------------------------------------------|----------------------------------------------------------------------------------------------------|-------------------------------------------------------------------------------------------|--------------------------------------------|----------------------------------------------|----------------------------------------------------------------------------------------------------|--------------|-------|
|                                                                                                    | View Legend                                                                                            |               |                             |                                           |                                                                                                    |                                                                                                    | eponed officials                                                                          |                                            |                                              | Request Absence Save for L                                                                                                    | Later S      | ubmit |
|                                                                                                    | Time Reporting Code                                                                                    |               | 6-Sunday                    | 7-Monday                                  | 8-Tuesday                                                                                                    | 9-Wednesd                                                                                                    | lay 10-Thursday                                                                           | 11-Friday                                  | 12-Saturday                                  | Comp Time                                                                                                    | Work Ord     | er    |
|                                                                                                    |                                                                                                    |               | Scheduled OFF<br>Reported 0 | Scheduled 7.5<br>Reported 7.5             |                                                                                                    | heduled 7.5<br>ported 7.5                                                                                                    | Scheduled 7.5<br>Reported 7.5                                                             | Scheduled 7.5<br>Reported 7.5              | Scheduled 7.5<br>Reported 7.5                | Scheduled OFF<br>Reported 0                                                                                                    |              |       |
|                                                                                                    | CMPTT - Compensatory Time Taken 💉                                                                      |               |                             | 3.00                                      |                                                                                                    |                                                                                                    |                                                                                           |                                            |                                              | Q FM00123456                                                                                                    | +            | —     |
|                                                                                                    | REGHR - Regular Hours                                                                                  |               |                             |                                           | 3.00                                                                                                    | 3.00                                                                                                    | 3.00                                                                                      | 3.00                                       |                                              | Q FM00123456                                                                                                    | +            | -     |
|                                                                                                    | REGHR - Regular Hours                                                                                  |               |                             | 2.00                                      | 2.00                                                                                                    | 2.00                                                                                                    | 2.00                                                                                      | 2.00                                       |                                              | Q FM00234567                                                                                                    | +            | -     |
|                                                                                                    | REGHR - Regular Hours                                                                                  |               |                             | 2.50                                      | 2.50                                                                                                    | 2.50                                                                                                    | 2.50                                                                                      | 2.50                                       |                                              | ٩                                                                                                    | +            | -     |
|                                                                                                    |                                                                                                    |               |                             | 0                                         | 1                                                                                                    | $\bigcirc$                                                                                                    | Q                                                                                         | 0                                          | P                                            | 0                                                                                                    |              |       |
| <b>p 29:</b> Scroll over to the right, click in<br><b>Work Order</b> field, and enter the<br>er number that corresponds with the                                                                 | ✓ Time<br>Empl Rec: 0   Dept Id :831010   Trades                                                       | Comments      | Q                           |                                           |                                                                                                    | Enter 1<br>6 June - 12 J                                                                                                    | June 2021 🔹 🕨                                                                             |                                            |                                              |                                                                                                    | Q <b>1</b> 2 | : 0   |
| Work Order field, and enter the er number that corresponds with the                                                                                                    |                                                                                                    |               |                             |                                           | 4                                                                                                    | Enter 1                                                                                                    | June 2021 🔹                                                                               |                                            |                                              |                                                                                                    |              | i 🌮   |
| Work Order field, and enter the<br>er number that corresponds with the<br>irs worked for the fourth line.                                                                                        | Empl Rec: 0   Dept Id :031010   Trades                                                                 |               | 6-Sunday                    | 7-Monday                                  | 4                                                                                                    | Enter 1<br>6 June - 12 J<br>Wee                                                                                                    | Hune 2021 +<br>kdy<br>eported 0 Hours                                                     | r 11-Friday                                | 12-Saturday                                  | (                                                                                                    |              |       |
| Work Order field, and enter the er number that corresponds with the rs worked for the fourth line.                                                                                               | Empl Rec: 0   Dept Id :031010   Trades                                                                 |               |                             |                                           | 4<br>8-Tuesday                                                                                                | Enter 1<br>6 June - 12 J<br>Wee<br>Scheduled 37.50   R                                                                                                    | Hune 2021 +<br>kdy<br>eported 0 Hours                                                     | 11-Friday<br>Schoolest 7.5<br>Reported 7.5 | 12-Saturday<br>Scheduled 7.5<br>Reported 7.5 | Request Absence Save for L                                                                                                    | Later S      |       |
| <b>Work Order</b> field, and enter the<br>r number that corresponds with the<br>s worked for the fourth line.<br><u>e:</u> If you need to enter hours for<br>tional work orders, follow steps 25 | Empl Rec: 0   Dept Id :031010   Trades                                                                 |               | 6-Sunday<br>Scheduled OFF   | 7-Monday<br>Scheduled 7.5                 | 4<br>8-Tuesday                                                                                                | Enter 1<br>6 June - 12 J<br>Wee<br>Scheduled 37.50   R<br>3-Wednesd<br>2-Wednesd                                                                                       | June 2021<br>Hay eported 0 Hours<br>lay 10-Thursday<br>Scheduled 7.5                      | Scheduled 7.5                              | Scheduled 7.5                                | Request Absence Save for L<br>Comp Time                                                                                             | Later S      |       |
| Work Order field, and enter the<br>er number that corresponds with the<br>rs worked for the fourth line.<br><u>e:</u> If you need to enter hours for<br>tional work orders, follow steps 25      | Empl Rec: 0   Dept Id :831010   Trades View Legend Time Reporting Code                                 | Specialist IV | 6-Sunday<br>Scheduled OFF   | 7-Monday<br>Scheduler 7.5<br>Reported 7.5 | 4<br>8-Tuesday                                                                                                | Enter 1<br>6 June - 12 J<br>Wee<br>Scheduled 37.50   R<br>3-Wednesd<br>2-Wednesd                                                                                       | June 2021<br>Hay eported 0 Hours<br>lay 10-Thursday<br>Scheduled 7.5                      | Scheduled 7.5                              | Scheduled 7.5                                | Request Absence Save for L<br>Comp Time<br>Betrefuled OFF<br>Reported 0                                                             | Work Ord     | er    |
| <b>Work Order</b> field, and enter the<br>r number that corresponds with the<br>s worked for the fourth line.<br><u>e:</u> If you need to enter hours for<br>tional work orders, follow steps 25 | Empl Rec: 0   Dept Id :031010   Trades View Legend Time Reporting Code CMPTT - Compensatory Time Taken | Specialist IV | 6-Sunday<br>Scheduled OFF   | 7-Monday<br>Scheduler 7.5<br>Reported 7.5 | 4<br>8-Tuesday                                                                                                | Enter 1<br>6 June - 12 J<br>Wee<br>Scheduled 37.50   R<br>9-Wednesd<br>9-Wednesd<br>7.5                                                                                | June 2021 My<br>ky<br>eported 0 Hours<br>lay 10-Thursday<br>Scheduled 7.5<br>Reported 7.5 | Scheduled 7.5<br>Reported 7.5              | Scheduled 7.5                                | Request Absence Save for L<br>Comp Time<br>Scheduld OFF<br>Reported 0<br>Reported 0<br>FM00122456                                   | Work Ord     | er    |
| <b>Work Order</b> field, and enter the<br>r number that corresponds with the<br>s worked for the fourth line.<br><u>e:</u> If you need to enter hours for<br>tional work orders, follow steps 25 | Empl Rec: 0   Dept Id :031010   Trades View Legend Time Reporting Code CMPTT - Compensatory Time Taken | Specialist IV | 6-Sunday<br>Scheduled OFF   | 7-Monday<br>Schedulet 75<br>3.00          | 4<br>8-Tuesday<br>8<br>8<br>8<br>8<br>8<br>9<br>9<br>9<br>9<br>9<br>9<br>9<br>9<br>9<br>9<br>9<br>9<br>9<br>9 | Enter T<br>6 June - 12 J<br>Wee<br>Scheduled 37.50 R<br>9-Wednesd<br>7-50 Provided 7.5<br>9-Wednesd<br>7-5 20 Provided 7.5<br>9 20 20 20 20 20 20 20 20 20 20 20 20 20 | June 2021 http:<br>eported 0 Hours                                                        | Scheduled 7.5<br>Reported 7.5              | Scheduled 7.5                                | Request Absence     Save for L       Comp Time       Betredide OFF       Reported       Q       FM00123456       Q       FM00123456 | Work Ord     |       |

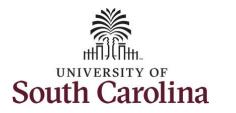

| <b>Step 30:</b> The timesheet is complete. Click the <b>Submit</b> button to submit the timesheet for approval. | My Workplace Enter Time Trades Specialist II Return to Select Employee |          |                             |                      | 4           | Enter T<br>6 June - 12 J      | June 2021                     | •                             |                               | _                           | Q ष : 🕑<br>Previous Next 🚢 |  |
|----------------------------------------------------------------------------------------------------|------------------------------------------------------------------------|----------|-----------------------------|----------------------|-------------|-------------------------------|-------------------------------|-------------------------------|-------------------------------|-----------------------------|----------------------------|--|
|                                                                                                    | Weekly<br>Scheduled 37.50   Reported 0 Hours  Unapproved Time 0.00     |          |                             |                      |             |                               |                               |                               |                               |                             |                            |  |
|                                                                                                    | View Legend                                                            |          |                             |                      |             |                               |                               |                               |                               | Save                        | for Later Submit           |  |
|                                                                                                    | Time Reporting Code                                                    |          | 6-Sunday                    | 7-Monday             | 8-Tueso     | lay 9-Wednesd                 | day 10-Thurso                 | lay 11-Friday                 | 12-Saturday                   | Comp Time                   | Work Order                 |  |
|                                                                                                    |                                                                        |          | Scheduled OFF<br>Reported 0 | Schedule<br>Reported | 17.5<br>7.5 | Scheduled 7.5<br>Reported 7.5 | Scheduled 7.5<br>Reported 7.5 | Scheduled 7.5<br>Reported 7.5 | Scheduled 7.5<br>Reported 7.5 | Scheduled OFF<br>Reported 0 |                            |  |
|                                                                                                    | CMPTT - Compensatory Time Taken 🗸                                      |          |                             | 3.00                 |             |                               |                               |                               |                               | Q FM00123456                | + -                        |  |
|                                                                                                    | REGHR - Regular Hours                                                  |          |                             |                      | 3.00        | 3.00                          | 3.00                          | 3.00                          |                               | Q FM00234567                | + -                        |  |
|                                                                                                    | REGHR - Regular Hours                                                  |          |                             | 2.00                 | 2.00        |                               | 2.00                          | 2.00                          |                               | Q FM00345678                | + -                        |  |
|                                                                                                    | REGHR - Regular Hours                                                  |          |                             | 2.50                 | 2.50        |                               | 2.50                          | 2.50                          |                               | Q, FM00456789               | + -                        |  |
|                                                                                                    |                                                                        | Comments | 0                           |                      | 0           | 0                             | 0                             | 0                             | 0                             | 0                           |                            |  |
|                                                                                                    |                                                                        |          |                             |                      |             |                               |                               |                               |                               |                             |                            |  |

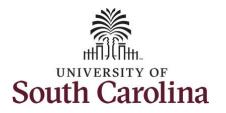

Once the timesheet has been submitted correctly, you will see a message across the top of the screen saying that the timesheet has been submitted successfully. Also, an email is generated that will automatically be sent to the employee.

When submitted, the summary at the top of the page will show the **Scheduled** total and **Reported** total for the week in view.

**Step 31:** Notice the time for each day is automatically approved at submission. When time is entered by a TL/ABS Approver on behalf of an employee, additional approval is not required.

|                                       |   |       |                                                   |               | Timest                    | eet is Submitted for          | the perio | od 2021-06-06 - 2021         | -06-12                        |          |                               |      |                              |      |                             | د          |
|---------------------------------------|---|-------|---------------------------------------------------|---------------|---------------------------|-------------------------------|-----------|------------------------------|-------------------------------|----------|-------------------------------|------|------------------------------|------|-----------------------------|------------|
| ← My Work                             |   | 2     | Irabes Specialist IV<br>Return to Select Employee |               |                           |                               |           |                              |                               |          |                               |      |                              |      | Previous                    | Next 🚢     |
| Exceptions                            | ~ |       |                                                   |               |                           | 4                             |           | 6 June - 12 J                | ly.                           | •        |                               |      |                              |      |                             |            |
| Approvals                             | ~ |       |                                                   |               |                           | Schedul                       | ed 37.5   | 0 Reported 37.5              | lours Unappro                 | ved Time | e 0.00                        |      |                              |      |                             |            |
| - Links                               |   | View  | Legend                                            |               |                           |                               |           |                              |                               |          |                               |      |                              |      | Save for Later              | Submit     |
| Approve Time and Absence              | ~ |       | *Time Reporting Code                              |               | 6-Sunday                  | 7-Monday                      |           | 8-Tuesday                    | 9-Wednesd                     | ay       | 10-Thursday                   |      | 11-Friday                    |      | 12-Saturday                 | Comp Time  |
| Manage Time and Absence               | ~ |       |                                                   |               |                           |                               |           |                              |                               |          |                               |      |                              |      |                             |            |
| Timesheet                             |   |       |                                                   |               | cheduled OFF<br>eported 0 | Scheduled 7.5<br>Reported 7.5 | R         | Reported 7.5<br>Reported 7.5 | Scheduled 7.5<br>Reported 7.5 |          | Scheduled 7.5<br>Reported 7.5 | R    | cheduled 7.5<br>leported 7.5 | 1    | Scheduled OFF<br>Reported 0 |            |
| Payable Time Summary                  |   | 0110  |                                                   |               |                           |                               | 0         | C                            |                               |          |                               |      |                              |      |                             |            |
| Payable Time Detail                   |   | CMP   | TT - Compensatory Time Taken                      | •             |                           |                               | 3.00      |                              |                               |          |                               |      |                              |      |                             |            |
| Leave and Compensatory Time           |   | REG   | HR - Regular Hours                                | •             |                           |                               | 2.00      | 2.0                          |                               | 2.00     |                               | 2.00 |                              | 2.00 |                             |            |
| Weekly Time Calendar                  |   | REG   | HR - Regular Hours                                | •             |                           |                               | 2.50      | 2.5                          |                               | 2.50     |                               | 2.50 |                              | 2.50 |                             |            |
| Request Absence                       |   | REG   | HR - Regular Hours                                | •             |                           |                               |           | 3.0                          |                               | 3.00     |                               | 3.00 |                              | 3.00 |                             |            |
| View Absence Requests                 |   |       | Co                                                | mments        | P                         | $\bigcirc$                    |           | P                            | Q                             |          | P                             |      | $\heartsuit$                 |      | P                           |            |
| Absence Balances                      |   |       |                                                   |               |                           |                               |           |                              |                               |          |                               |      |                              |      |                             |            |
| Queries                               |   | ✓ Mar | age Approvals                                     |               |                           |                               |           |                              |                               |          |                               |      |                              |      |                             |            |
| Time and Labor                        | ~ |       |                                                   |               |                           |                               |           |                              |                               |          |                               |      |                              |      |                             |            |
| Absence Managment                     | ~ |       | Date                                              | Reported Stat | tus                       | Tot                           | al TRC    | Des                          | ription                       |          |                               |      |                              |      | Scheduled                   | Work Hours |
| Unapproved Absences                   |   |       | 08/07/2021                                        | Approved      |                           | 3.0                           | 0 CMP     | TT Con                       | pensatory Time                | Taken    |                               |      |                              |      |                             | 7.50       |
| Hyper Link                            |   |       | 08/07/2021                                        | Approved      |                           | 4.5                           | 0 REG     | HR Reg                       | lar Hours                     |          |                               |      |                              |      |                             | 7.50       |
| <ul> <li>Reports/Processes</li> </ul> |   |       | 08/08/2021                                        | Approved      |                           | 7.                            | 0 REG     | HR Reg                       | lar Hours                     |          |                               |      |                              |      |                             | 7.50       |
|                                       |   |       | 08/09/2021                                        | Approved      |                           | 7.                            | 0 REG     | HR Reg                       | lar Hours                     |          |                               |      |                              |      |                             | 7.50       |
|                                       |   |       | 08/10/2021                                        | Approved      |                           | 7.                            | 0 REG     | HR Reg                       | lar Hours                     |          |                               |      |                              |      |                             | 7.50       |
|                                       |   |       | 08/11/2021                                        | Approved      |                           | 71                            | 0 REG     | UD Doo                       | lar Hours                     |          |                               |      |                              |      |                             | 7.50       |

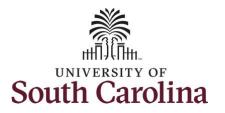

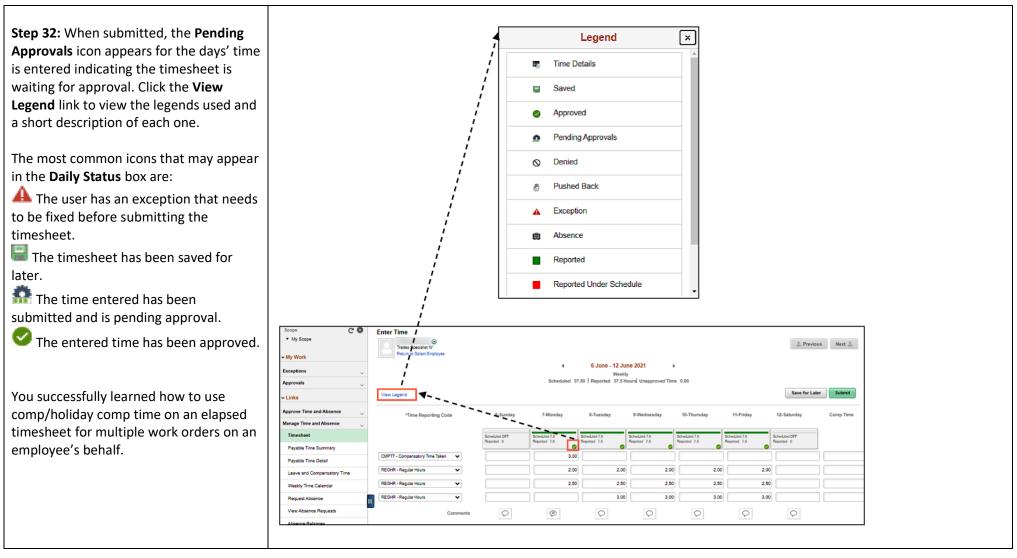